## **Последовательность действий при оплате по УИН через банкоматы Сбербанка и Сбербанк-**

**онлайн**

Перейти в раздел «Переводы и платежи»

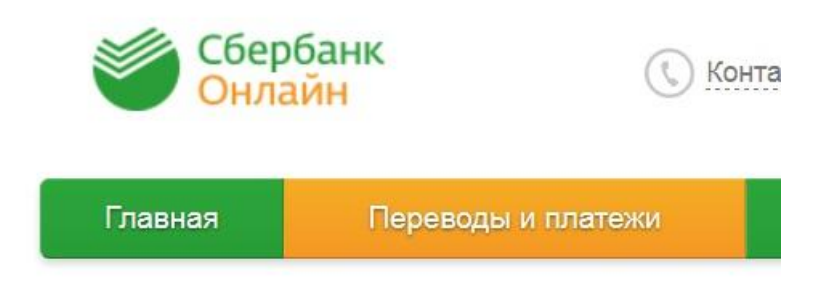

Выбрать раздел «ГИБДД, налоги, пошлины, бюджетные»

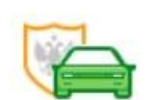

ГИБДД, налоги, пошлины, бюджетные платежи

Выбрать раздел «Федеральные службы»

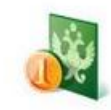

Федеральные службы

Выбрать раздел «Госуслуги»

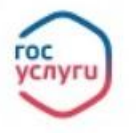

Госуслуги

В разделе «Госуслуги» выбрать «Оплатите по номеру (УИН) в квитанции»

Получатель: Госуслуги

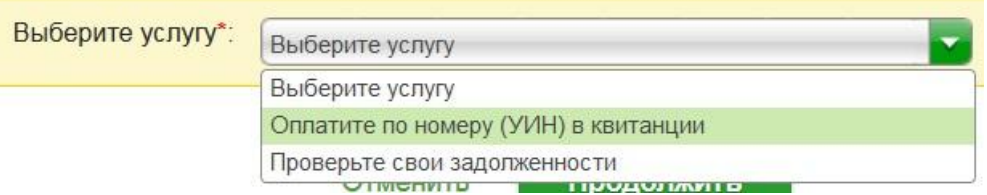

После выбора «Оплатите по номеру (УИН) в квитанции», ввести УИН в соответствующем поле и выбрать «Продолжить»

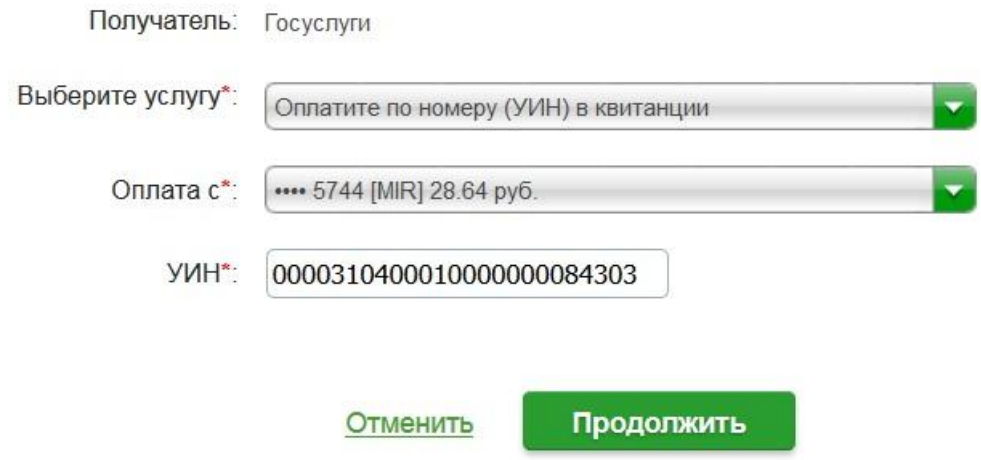

После проверки подтверждения введенных данных подтвердить платеж.